# **APPENDICES**

PUE C32 INDICATOR
PUE HX7 INDICATOR
PUE HX5.EX INDICATOR
C32 MULTIFUNCTIONAL SCALES
HX7 MULTIFUNCTIONAL SCALES
HX5.EX SCALES

# **SOFTWARE MANUAL**

ITKP-15-03-03-22-EN

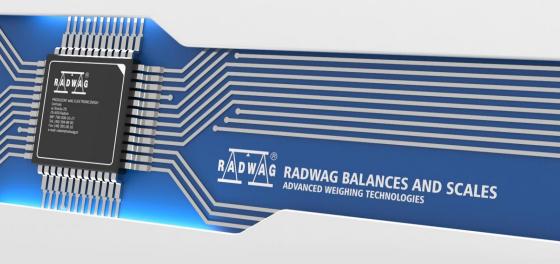

## **Contents**

| 1. | ANNEX 01 - Printout Variables                         | 4  |
|----|-------------------------------------------------------|----|
|    | 1.1. Variables                                        | 4  |
|    | 1.2. Variable Formatting                              | 7  |
| 2. | ANNEX 02 - Label Template                             | 9  |
|    | 2.1. Creation of a Label Template via the Scale       | 9  |
|    | 2.2. Sending a Label Template to the Scale Memory     | 9  |
|    | 2.3. Assigning a Label with a Template to a Product   | 9  |
|    | 2.4. Assigning a C Label with a Template to a Product | 10 |
|    | 2.5. Assigning a Label with a Template to a Customer  | 10 |
|    | 2.6. Printing a Label with a Template                 | 10 |
| 3. | ANNEX 03 - ZEBRA Printer Configuration                | 10 |
| 4. | ANNEX 04 - Barcode Scanner Configuration              | 11 |

#### 1. ANNEX 01 - Printout Variables

#### 1.1. Variables

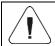

Each defined variable must be inserted in between curly bracket:  $\{x\}$ , where x – variable number.

List of variables defining non-standard printout templates and data displayed within the workspace.

| Symbol | Description                             |
|--------|-----------------------------------------|
| {0}    | Standard printout in an adjustment unit |
| {1}    | Standard printout in a current unit     |
| {2}    | Date                                    |
| {3}    | Time                                    |
| {4}    | Date and time                           |
| {6}    | Net weight in a current unit            |
| {7}    | Net weight in an adjustment unit        |
| {8}    | Gross weight                            |
| {9}    | Tare                                    |
| {10}   | Current unit                            |
| {11}   | Adjustment unit                         |
| {12}   | Min threshold                           |
| {13}   | Max threshold                           |
| {14}   | Lot number                              |
| {15}   | Statistics: Number                      |
| {16}   | Statistics: Sum                         |
| {17}   | Statistics: Average                     |
| {18}   | Statistics: Min                         |
| {19}   | Statistics: Max                         |
| {20}   | Statistics: Gross sum                   |
| {21}   | Gross weight value in the current unit  |
| {22}   | Net weight in [lb] unit                 |
| {23}   | Result control (status)                 |
| {24}   | Net price                               |
| {25}   | Gross price                             |
| {26}   | Total net price                         |
| {27}   | Mass weight loss included               |
| {28}   | Value weight loss included              |
| {29}   | Statistics: Value weight loss included  |

| {30}               | Statistics: Total weight loss included                        |
|--------------------|---------------------------------------------------------------|
| {31}               | Platform number                                               |
| {32}               | Serial number                                                 |
| {33}               | Reading unit                                                  |
| {34}               | Range (Max capacity)                                          |
| {35}               | Parts counting: Reference sample mass                         |
| {36}               | Percent weighing: Reference sample mass                       |
| {37}               | Statistics: Standard deviation                                |
| {39} 1)            | Universal variable: Value                                     |
| {41}               | Batch number: Value                                           |
| {43} <sup>2)</sup> | Platform mass                                                 |
| {45}               | Parts counting: Reference sample quantity                     |
| {49} 1)            | Universal variable: Name                                      |
| {50}               | Product: Name                                                 |
| {51}               | Product: Code                                                 |
| {52}               | Product: Name 2                                               |
| {53}               | Product: Code 2                                               |
| {54}               | Product: Mass                                                 |
| {55}               | Product: Price                                                |
| {56}               | Product: Tare                                                 |
| {57}               | Product: Min                                                  |
| {58}               | Product: Max                                                  |
| {59}               | Product: Shelf-life time in days                              |
| {60}               | Product: VAT                                                  |
| {61}               | Product: Weight Loss                                          |
| {62}               | Product: Expiry date (current date + shelf-life time in days) |
| {66}               | Product: Low deviation                                        |
| {67}               | Product: High deviation                                       |
| {75}               | Operator: Name                                                |
| {76}               | Operator: Code                                                |
| {77}               | Operator: Permissions                                         |
| {80}               | Packaging: Name                                               |
| {81}               | Packaging: Code                                               |
| {82}               | Packaging: Mass                                               |
| {85}               | Customer: Name                                                |
| {86}               | Customer: Code                                                |
| {87}               | Customer: NIP                                                 |
| {88}               | Customer: Address                                             |

| {89}                                          | Customer: Postal code                     |  |  |
|-----------------------------------------------|-------------------------------------------|--|--|
| {90}                                          | Customer: City                            |  |  |
| {91}                                          | Customer: Discount in [%]                 |  |  |
| {100}                                         | Dosing report: Process name               |  |  |
| {101}                                         | Dosing report: Process code               |  |  |
| {102}                                         | Dosing report: Start date                 |  |  |
| {103}                                         | Dosing report: End date                   |  |  |
| {106}                                         | Dosing report: Dosing correction          |  |  |
| {107}                                         | Dosing report: Sum                        |  |  |
| {108}                                         | Dosing report: Preset mass                |  |  |
| {109}                                         | Dosing report: Difference                 |  |  |
| {110}                                         | Dosing report: Status                     |  |  |
| {111}                                         | Dosing report: Preset tare                |  |  |
| {120}                                         | Formulation report: Formulation name      |  |  |
| {121}                                         | Formulation report: Formulation code      |  |  |
| {122}                                         | Formulation report: Start date            |  |  |
| {123}                                         | Formulation report: End date              |  |  |
| {124} Formulation report: Ingredient quantity |                                           |  |  |
| {125}                                         | Formulation report: Measurement quantity  |  |  |
| {126}                                         | Formulation report: Sum                   |  |  |
| {127}                                         | Formulation report: Difference            |  |  |
| {128}                                         | Formulation report: Status                |  |  |
| {135}                                         | Vehicle: Name                             |  |  |
| {136}                                         | Vehicle: Code                             |  |  |
| {137}                                         | Vehicle: Tare                             |  |  |
| {138}                                         | Vehicle: Description                      |  |  |
| {140}                                         | Vehicle weighing report: Start date       |  |  |
| {141}                                         | Vehicle weighing report: End date         |  |  |
| {142}                                         | Vehicle weighing report: Weighing 1 mass  |  |  |
| {143}                                         | Vehicle weighing report: Weighing 2 mass  |  |  |
| {144}                                         | Vehicle weighing report: Load mass        |  |  |
| {145}                                         | Vehicle weighing report: Operator         |  |  |
| {146}                                         | Vehicle weighing report: Product          |  |  |
| {147}                                         | Vehicle weighing report: Customer         |  |  |
| {148}                                         | Vehicle weighing report: Transaction type |  |  |
| {149}                                         | Vehicle weighing report: Status           |  |  |
| {352}                                         | Additional display: WD-4                  |  |  |
| {353}                                         | Additional display: WD-6                  |  |  |
| {354}                                         | Additional display: WWG                   |  |  |

| 1)                                                                                               | For {39}, {49} variables, each database entry (1,2-n) must be formatted as follows: Entry 1 - {39:1}, {49:1}, Entry 2 - {39:2}, {49:2}, etc. |  |
|--------------------------------------------------------------------------------------------------|----------------------------------------------------------------------------------------------------|--|
| 2) Variable {43} should be formatted according to the formula: Platform 1 - {43:1}, Platform 2 - |                                                                                                    |  |

#### 1.2. Variable Formatting

You can format numeric variables, text variables and dates which are to be printed or displayed in the grey workspace.

#### Formatting types:

- · variables with left justification,
- · variables with right justification,
- · determining quantity of characters for printing / displaying,
- · determining quantity of decimal places for numeric variables,
- · converting the format of date and hour,
- converting numeric variables into EAN13 code,
- converting numeric variables and date into EAN128 code.

#### **Special formatting characters:**

| Character | Description                                                                                                    | Example                                                                                                    |  |
|-----------|----------------------------------------------------------------------------------------------------|----------------------------------------------------------------------------------------------------|--|
| ,         | A sign separating the variable from the format item.                                                                                                    | <b>{7,10}</b> - Net weight value of fixed length (10 characters), given in an adjustment unit, right justification.                                                                                                    |  |
| -         | Either a minus sign or left justification.                                                                                                    | <b>{7,-10}</b> - Net weight value of fixed length (10 characters), given in an adjustment unit, left justification.                                                                                                    |  |
| :         | Either a sign proceeding a format item or a time separator (inserted between an hour, a minute and a second).                                                                            | <b>{7:F3}</b> - Net weight value given in an adjustment unit, always with three decimal places. <b>{3:HH:mm:ss 24H}</b> - Current time in format: hour-minute-second.                                                                |  |
| F         | Either a sign formatting digits to<br>a string of "-ddd.ddd" format<br>(where: d - single digit, minus -<br>for negative values only) or<br>determination of decimal places<br>quantity. | {7:F2} - Net weight value given in an adjustment unit, always with two decimal places. {7,9:F2} - Net weight value of fixed length (9 characters), given in an adjustment unit, always with two decimal places, right justification. |  |
| V         | Formatting mass and quantities being derivatives of mass in EAN13 code.                                                                                                    | <b>{7:V6.3}</b> - Net mass in a form of EAN13 code (6-character code) with three decimal places.                                                                                                    |  |
| Т         | Formatting mass and quantities being derivatives of mass in EAN128 code.                                                                                                    | {7:T6.3} - Net mass in a form of EAN128 code with three decimal places.                                                                                                    |  |
| 1         | Date separator separating days, months and years.                                                                                                    | g {2:yyyy/MM/dd} – Current date in format: year/month/day.                                                                                                    |  |

|   | day, a month and a year, and time separator separating an                                                     | {2:yyyy.MM.dd} – Current date in format: year.month.day.<br>{3:HH.mm.ss 24H} – Current time in format: hour.minute.second. |
|---|----------------------------------------------------------------------------------------------------|----------------------------------------------------------------------------------------------------|
| - | Dash as a date separator between day, month and year, or as a time separator between hour, minute and second. | year-month-day.                                                                                                    |

# Formatted variables application:

| CODE                                                                             | DESCRIPTION                                                                |  |
|----------------------------------------------------------------------------------|----------------------------------------------------------------------------|--|
| {6:V6.3}                                                                         | Net weight value in a current unit in EAN 13 code (6-character code)       |  |
| (6:V7.3) Net weight value in a current unit in EAN 13 code (7-character code)    |                                                                            |  |
| {7:V6.3} Net weight value in an adjustment unit in EAN 13 code (6-character co   |                                                                            |  |
| {7:V7.3} Net weight value in an adjustment unit in EAN 13 code (7-character cod  |                                                                            |  |
| {8:V6.3}                                                                         | Gross weight value in an adjustment unit in EAN 13 code (6-character code) |  |
| {8:V7.3}                                                                         | Gross weight value in an adjustment unit in EAN 13 code (7-character code) |  |
| {16:V6.3}                                                                        | Total net weight value in EAN 13 code (6-character code)                   |  |
| {16:V7.3}                                                                        | Total net weight value in EAN 13 code (7-character code)                   |  |
| {20:V6.3}                                                                        | Total gross weight value in EAN 13 code (6-character code)                 |  |
| {20:V7.3}                                                                        | Total gross weight value in EAN 13 code (7-character code)                 |  |
| {21:V6.3} Gross weight value in a current unit in EAN 13 code (6-character code) |                                                                            |  |
| {21:V7.3} Gross weight value in a current unit in EAN 13 code (7-character c     |                                                                            |  |
| {24:V6.3}                                                                        | Net amount due in EAN 13 code (6-character code)                           |  |
| {24:V7.3} Net amount due in EAN 13 code (7-character code)                       |                                                                            |  |
| {25:V6.3} Gross amount due in EAN 13 code (6-character code)                     |                                                                            |  |
| {25:V7.3} Gross amount due in EAN 13 code (7-character code)                     |                                                                            |  |
| {26:V6.3} Total net amount due in EAN 13 code (6-character code)                 |                                                                            |  |
| {26:V7.3}                                                                        | Total net amount due in EAN 13 code (7-character code)                     |  |
| {6:T6.3}                                                                         | Net weight value in a current unit in EAN 128                              |  |
| {7:T6.3}                                                                         | Net weight value in an adjustment unit in EAN 128                          |  |
| (8:T6.3) Gross weight value in an adjustment unit in EAN 128                     |                                                                            |  |
| {16:T6.3} Total net weight value in EAN 128 code                                 |                                                                            |  |
| {20:T6.3}                                                                        | Total gross weight value in EAN 128 code                                   |  |
| {22:T6.3}                                                                        | Net weight value (lb) in EAN 128 code                                      |  |
| {55:T6.2}                                                                        | Product price in EAN 128 code                                              |  |
| {2:YYMMDD}                                                                       | Date in EAN 128 code                                                       |  |

#### 2. ANNEX 02 - Label Template

Label template can be created:

- via scale, using available variables,
- via Label Editor R02 PC software.

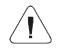

For detailed description concerning creation of label template via PC software, read user manual of "Label Editor R02".

In order to work in label scale mode, assign a label with a template to a particular product or customer.

#### 2.1. Creation of a Label Template via the Scale

- Enter < Databases / Labels> submenu and select a respective entry.
- Enter <Project> parameter, <Project> edit box is displayed.
- Modify selected label project and press key to confirm.

#### 2.2. Sending a Label Template to the Scale Memory

- Copy label template with \*.lb extension, made using "Label Editor R02", onto the USB flash drive.
- · Connect the USB flash drive to scale's USB port.
- Enter < Databases / Labels> submenu and select a respective entry.
- Enter < Project> parameter, < Project> edit box is displayed.
- Press key that is a counterpart of pictogram (import), box with USB flash drive content is displayed.
- Select the previously copied label template with \*.lb extension, the scale program inserts selected template into the edit box.

#### 2.3. Assigning a Label with a Template to a Product

Enter <Databases / Products> submenu and select respective entry.

- Enter <Label> parameter, the label database with a list of existing labels is displayed.
- Select a respective label, it is automatically assigned to a product.

#### 2.4. Assigning a C Label with a Template to a Product

- Enter < Databases / Products > submenu and select respective entry.
- Enter <C Label> parameter, the label database with a list of existing C labels is displayed.
- Select a respective label, it is automatically assigned to a product.

#### 2.5. Assigning a Label with a Template to a Customer

- Enter <Databases / Customers> submenu and select respective entry.
- Enter <Label> parameter, the label database with a list of existing labels is displayed.
- Select a respective label, it is automatically assigned to a customer.

#### 2.6. Printing a Label with a Template

- Go to the home screen, select a product or a customer with a label assigned from a database.
- Load the weighing pan, wait for a pictogram to display, press key.
- The label is printed via a scale-connected printer.

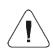

The label can be assigned to a product or a customer. A label template assigned to the most recently selected database entry (a product or a customer) is printed on a scale-connected printer upon pressing key.

## 3. ANNEX 03 - ZEBRA Printer Configuration

| Transmission parameters                                                                   | Printout data regarding RS232 |
|-------------------------------------------------------------------------------------------|-------------------------------|
| Baud rate – 9600 b/sec<br>Parity control – none<br>Bits qty – 8 bits<br>Stop bits – 1 bit | Serial port : 96, N, 8, 1     |

For a detailed procedure specifying how to print an info printout and how to modify printer settings read the user manual of ZEBRA printers.

#### 4. ANNEX 04 - Barcode Scanner Configuration

- For communication with barcode scanners, RADWAG scales use RS232 interfaces and simplex transmission (one-way direction), without handshaking. For this purpose, use of the second line of the cable is sufficient. Used scanners should be equipped with RS232 interface, both hardware and software handshaking must be disabled.
- 2. Transmission parameters can be set for both weighing devices and scanners. For both devices the following parameters must comply: baud rate, data bits quantity, parity control, stop bits quantity; e.g. 9600,8,N,1 baud rate 9600 bit/s, data 8-bits, no parity control, 1 stop bit.
- Barcode scanners can send additional information apart from the expected barcode e.g. symbology (type of barcode). Due to the fact that RADWAG devices and software do not use such information, it is advisable to disable it.
- Some RADWAG systems can omit unnecessary coded information by using parameters that mark the beginning and the length of the code subjected to analysis.
- 5. A special protocol is required in order the code be received by RADWAG equipment. It is required to program an appropriate prefix and suffix. In RADWAG-adopted standard, the prefix is 01 sign (byte) hexadecimal format, the suffix is 0D sign (byte) hexadecimal format.
- 6. Most barcode scanners allow to enable/disable different symbologies (barcode types).
- 7. Programming of scanners is performed by reading special barcodes.
- 8. Scanners marketed together with RADWAG systems are always configured according to the rules above.

| Barcode with the required prefix and suffix in a hexadecimal format | Barcode without the required -fixes in ASCII format | Code type   |
|---------------------------------------------------------------------|-----------------------------------------------------|-------------|
| 01 30 30 32 31 30 31 32 36 0D                                       | 00210126                                            | EAN-8       |
| 01 30 31 32 33 34 35 36 37 38 39 0D                                 | 0123456789                                          | CODE 2 OF 5 |
| 01 43 4F 44 45 20 33 39 20 54 45 53 54 0D                           | CODE 39 TEST                                        | CODE 39     |
| 01 31 31 30 31 32 33 34 35 36 37 38 39 31 0D                        | 1101234567891                                       | EAN-13      |
| 01 43 6F 64 65 20 31 32 38 20 54 65 73 74 0D                        | CODE 128 Test                                       | CODE 128    |

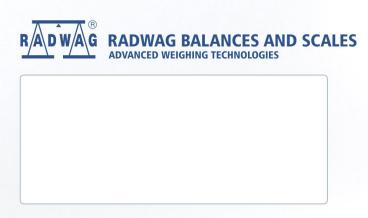